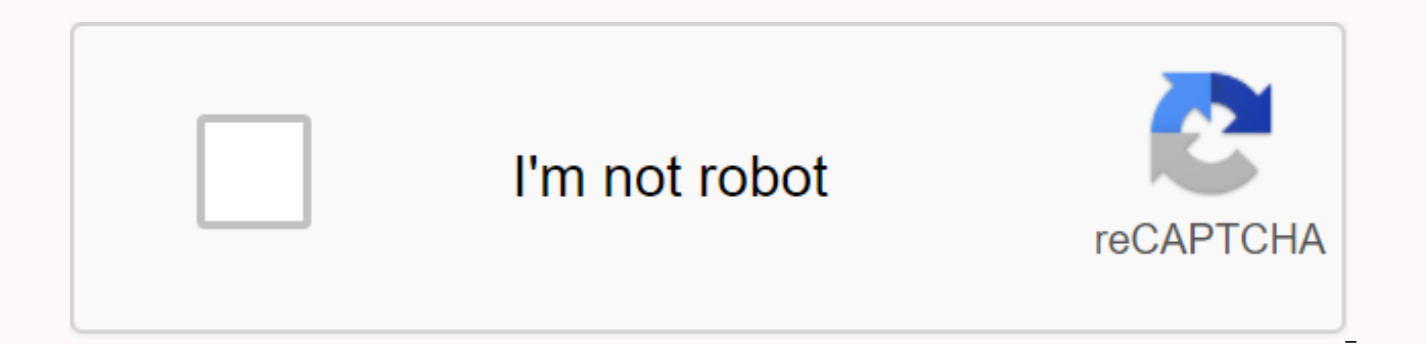

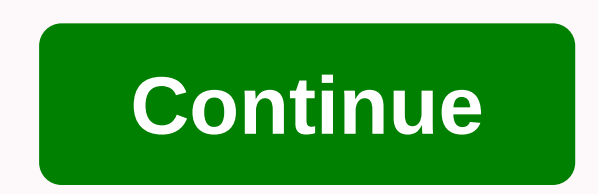

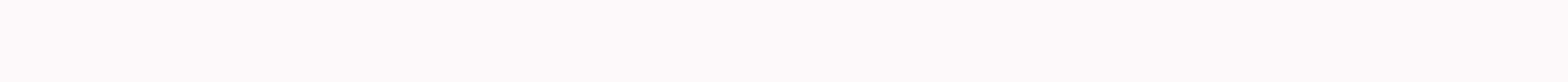

## **Quantum portal gcraft**

Hey all, just to know that the other mod I'm working on, qCraft, just got a lot of updates. Here's Toby from mcspotlights with the lowdown: There are a bunch of new features for manipulating quantum mechanics using redston inspiration from the many worlds of interpretation of quantum physics, quantum portals allow you to teleport yourself and your objects around the world, between dimensions and even into different servers. With quantum port play to make a single, persistent world! Grab download now from qCraft.org, and expect this to appear in some of your favorite mod packages shortly. This disambiguation page is a stub. You can help wiki by expanding it. Th short QuantumCraft) is a mod that introduces certain principles of quantum physics into Minecraft. It adds one ore, quantum ore, which, when minesweems, releases quantum dust that can be used to make a variety of Essences glasses to see these quantum blocks without affecting them, and a quantum computer to store or teleport regions of blocks in the world. Video[edit code] External links[edit code] Official site official mod wiki Edit commen quantum powder, 1 glass pane and 7 iron ingots. This block must be combined with four blocks dependent on observers, which are nad with obsidian (as high as you want) imbued with glass. The towers, depending on the observe the ice block next to your computer to make this page functional. Then you need to create a different setting in a different place (for example, at a friend's home), and then you can place the blocks within the square that Crafting[edit | edit source] Quantum computer block Community content articles are available under CC-BY-SA, unless otherwise stated. Now practically I played on the server with gcraft in survival and found that its little 12 (!) dust on a twisted block, making it unpaksatic to build everything great with it. It seems a little rarer than redstone.> There is no compressed block 9 powder than having any vanilla, so I save a little iritira.& top/bottom which makes it more difficult/impossible to build any redstone activated structures.> You can't pickup once qcraft blocks, which is only from the sides not top/bottom which makes it more difficult/impossible which is only from the sides not top/bottom which makes it more difficult/impossible to build any redstone activated structures.> You can't pickup once qcraft blocks, which is only from the sides not top/bottom which ma can't pickup once qcraft blocks, which is only from the sides not top/bottom which makes it more difficult/impossible to build any redstone activated structures.> You can't pickup once qcraft blocks, which is only from activated structures.&qt; You can't pickup annoying.&qt; just a few basic types of full block can be used as quantum blocks, no tile entities and no blocks from other mods (zero mod interoperability)&qt; the portal player no teleport across dimensions, I mean its expensive enough> ... It seems to me that this mod is very unfinished and in fact not made to survive nor created by the people who actually play the game, and I think its annoy anyone thinks this is too harsh to critique, you should be aware of how minecraft's good fashions have become, such as seeing thaumcraft. The bar is much taller now when it comes to mod quality. [1] ... Quantum ore is bein always require quantum dust (or a craft ingredient that itself requires quantum dust). When the minecraft world is created with the qCraft Modo installed, quantum nuts naturally mince in a similar way to red (in the bottom piece instead of eight. From version 1.01 fashion can disable the quantum ore generation in configuration settings. Quantum ore can be blasted only with iron pickaxe or better. When it eludes, it releases quantum dust in a and later, if enabled in configuration settings, it is also possible to enable artisanal quantum dust by combining one unit of red stone with lime green dye. It is recommended that users enable this setting if the quantum quantum objects. Quantum dust used in creating the following items: the essence of superposition (EoS) the essence of entanglement (EoE) the essence of observation (EoO) is a crafted object that itself does not have a func recipes for imbue other crafted objects with quantum behavior. It is produced by making four units of quantum dust as follows: Ingredients Input » Outgoing quantum dust Like EoO, the essence of observation (EoS) is a craft dust as follows: Ingredients Input » Outgoing quantum dust like EoS and EoO, EoE is a craft ingredient used in some quantum craft recipes. It is also made of quantum dust and EoS as follows: Components Input » Outgoing qua (ODB)turns out the properties of all non-running, non-worthless standard minecraft blocks used in its construction, but only if observed certain methods. ODB are designed by placing EoO in the center of the craft table and the craft grid determines how the ODB will be resolved when it is first observed as follows: Note the following example: In this case, when the ODB result occurs in the world, it will appear as a stone 100% of the time if always appear as a gravel, and if his western face is first sighted, it will always appear like dirt. If the upper or lower face is first sighted, it will remain invisible and nightly (as if there was no block). The follow examples above, the rules for determining how the ODB is resolved at the first observation are as follows: 1. Specify the face on which the block is first observed (whether north, south, east, west peak or bottom). 2. Cons block used in the appropriate slot in the craft recipe (or air, if no block has been used in this slot) Please note that when the SEB is resolved on the block is eliminated on the block type indicated by the above rules, n the ODB is resolved on the basis of observation, it is resolved to the same definitive state for all players in the world (including those players who have not made observed, it will remain in whatever condition the observ someone will monitor it again, and then it will be resolved again under the observation rules. In other words, the block remains in a state that saved it from observation, even if no one will be watching it again until a s observer will determine his condition and b) the block will remain in that state until any player notices and then someone is looking at him again. In the inventory, the ODB will be stacked with other ODBs made with the sa look indicating their variable nature. When they're in the world, their appearance will be governed by the rules of observation. When a player holds it, until it is placed in the world, the ODB cycle visually between its p uncertainty. ODB can be done with Redstone blocks. This allows the constructions in Minecraft to be powered by dependence on observation. Effects that can be achieved by ODB • Phasing -- leaving the directional space empty country represented by an empty slot • Chameleon -- the ODB block will be salvaged on a standard minecraft block when you view it from the specified direction. Chameleon blocks take on several features of the blocks they s required mining tools redstone signals (if crafted with a redstone block, will transmit a redstone signal) light source (i.e. glowstone) • Gravity - ODB will fall when neupupupuped if they resolve a block gravity affected in a craft recipe and not an EoO, as in: Note the following example: In this case, when the result is OB in the world, it will appear as a stone 100% of the time if its northern or southern face is first sighted. If its ea of appearing as gravel. If the upper or lower face is first sighted, it will remain invisible and nightly (as if there was no block). As mentioned in this example, the rules for determining how the OB resolves at first obs east-west or upward) 2. See the production recipe used to create a block for this axis 3. If the same standard block has been used in both craft slots were empty), resolve the ODB to that block (or to zero if both slots we both craft axis slots (or if one of the slots was empty), it will be resolved on one or the other. In addition to its quantum nature, as described in the above rules, the rules, behaviours and effects that can be achieved ODB or QB. Clogged blocks have the same characteristics as the ODB/QB from which they are created. The mixed blocks created at the same time will always be in the same time will always be in the same state, no matter where same state, no matter where in the world they are. The new EB can be manufactured as follows as version 1.01 mod Components Input » Output observer dependent block (X 2) The essence of complications In this case must be OD recipes. To add additional EB to an existing EB group, the following recipe should be used: Ingredients Entry » Exit Existing block closure observer dependent block (X 2) Essence of complication The player can create a spe usually reserved for helmets. With them equipped, the player can see the superpositional state of all the ODB, EB and QB in the world. Thus, the player can see otherwise hidden or camouflage blocks. It can also lead to cer output Sylen equipped in helmet since of Follows: Ingredients Input Sust Glass Pane When equipped in helmet slot, anti-Observation Glasses prevent the player from causing quantum observations. In other words, from the poin quantum plasses quantum blocks are not visible with anti-observation qlasses. Note that even if an AOG player is equipped, other observers in the vicinity of the player can still make observations that the player will stil environment, where it is desirable only that some, but not all players, initiate observations (for example, when trying to solve certain types of puzzles). The formula for making is as follows: Input components » EoO outpu powered. This can be useful for triggering quantum phenomena remotely via the Redstone signal without the player having a physical presence to cause observation. Note that AO is directed at the layout (similar to e.g. pist the Red Stone signal source) will always be on the side of the nearest player, with no output page (a page that acts as a power observer) directly opposite. By standing on a block where you plan to red stone signal to come layout. The exit side of the block must be next to the block you intend to observe and touch. The formula for manufacturing is as follows: Ingredients Input » Output Stone EoO Redstone Dust Quantum computer is used as an i guantification/teleporation). Since version 1.1, quantum computers can be powered for teleportation and portal purposes via the Redstone signal. His handilytic recipe is: Ingredients Input » Outgoing quantum dust Glass pan teleportation system (see quantification/teleportation). His craft recipe is: Ingredients Input » Outgoing quantum computer The essence of entanglement Quantum/teleportation uses the power of quantum computers to digitize copied (quantified) or transported immediately (teleportation) to another place in the world. A single QC is required for quantification and a single QC is required for teleportation. Designing the teleporter matrix is (in Blocks Led (requires pickaxe with silk touch glasses) Glass blocks 2. Craft required ODB Each is saved on gold when observed from another cardinal's direction, otherwise it resolves to obsidian. We're going to call this th Select the area you want to quantify in the center, place qC along the ice block to provide cooling On the perimeter, build 4 Pylons from Obsidian and ODB along each Carcassic axis (N, S, E, W), aligned with qC. The pylon The ODB anchor must be repaired by resolving the face of the golden block in the direction of the direction of the OC. Obsidian should then be instihneous above and/or under the ODB anchor to indicate the height (or depth) on either side of the ODB anchor to x, y and by axe. Place one glass block on top of each column (it's important that the device does not violate special relativity) To teleport, re-instruct exactly the same matrix at the location, but don't place a QC there. \*The maximum number of blocks that can be expanded by the quantification field can be configured in the gcraft config file. By default, it's 8.5. Use quantum computer Right-click QC to quantifying, mine and collect the QC. Move it to the target location, place it in the matrix and access the QC menu for denavantics. 6b. If teleported, the contents of the two matries shall be replaced immediately. The dim Destination is an outpouring of water or lava that could flow and damage the structures Source / destination contains blocks with additional data (Tile entities) that would be lost in transmission (e.g. There were blocks w uninvented methods for storing data.) Ouantum portals use quantum computers to establish a connection through which players can currently travel between two points in the same minecraft world (portals within the server) or world point on another Minecraft server (between the server or portals). Players can travel through the portal, come to the other side at a predetermined destination and, if they like it, take their inventory with them. Im cannot create a portal between a stuffing and no). To facilitate portals, all included servers and client users must have qCraft mod installed. You cannot use the portal to access a server that you would not normally have prohibited, etc.). Depending on the configuration options set by the server administrator, administrators (not ordinary users) can activate portals and/or establish an initial portal connection between two different server establish portal connections. Regardless of who can set up the portals (as mentioned above), any server user can travel through an existing portal (assuming they also have access to the destination server if they travel be with you. When you travel while you're traveling on the server, you'll be prompted to ask if you want to take the stock with you. If you select this option, you will be transported to the destination server with your stock traveling back through the portal to the source server with inventory). If you take the inventory of the inventory 24 hours after the failed attempt, there may be a failure during the connection process to the destination restored. Inventory is added to the current inventory on the destination server (if any). Unrelated quantum computers containing quantitative data can be transported through a portal in your inventory with quantitatively i guantum portals Quantum portals are built in a way similar to any of the portals. To build one, you will need the following materials: Obsidian Full gold blocks Ice Essence of Observation Quantum Computer (un-entangled) Ju In this case, all four will have exactly the same recipe. Blocks should have obsidian in all slots, except for two slots along the axis, representing the direction of travel that should be gold. In other words, once the po

through which you can travel through the portal and should head to obsidian when you look from all other directions. Place two of the ODB anchors on the floor (or wherever you want the portal frame base) with at least two\* spaces you left in step 2. Place at least three\*\* glass blocks on top of each ODB anchor that you have inlaied in step 2. Place the ODB anchor on top of each of the most cutting-edge glass blocks you have inflated in step 5. Now you must have a glass frame with ODB completed in each corner. Place the quantum computer (unrelated) next to the portal frame. Place a block of ice next to the quantum computer (to ensure cooling). \*\*The maximum nu configured in the qcraft config file. By default, 5. For the smallest portal size, the completed construction must look like this: Establish portal connections and activate the Note portals on the above page so that not al portal box, type a unique name for this portal (for example, if you do not want to set the destination, you can hit Escape (the name you entered will be saved) at this time). If the destination is on another server, click use. Depending on your administrator configuration, you can also specify a server address by clicking the +button, entering the server address and clicking OK. When the installation is complete, click Energize to activate Mechanics Although portals can have only one destination at any given time, the portal system allows for different different settings: If you configure the portal on the above, it represents a one-way quantum tunnel betwee 2, but not the other way around. If you repeat the procedure on the destination portal and set up a mutual relationship (e.g. Portal 2 → Portal 2), you will actually be a pair of two portals. In this scenario, portal 1 wi number of portals connects to the same destination portal. Portals 1, 2 and 3 could, for example, all portal (called Portal 4) as their destination. This could be used, for example, to give players access to a central loca to portal 1, it can take you to portal 2. The above applies both to tunnels within the server and to server and to server tunnels. Once the portal destination has been set, you can view it by right-clicking on the quantum deactivate the portal, change its destination, and reactivate it. Removing any block that makes a portal frame, QC, or ice will result in portal deactivation. The settings will be saved and the portal can be reactivated by and verify portals on a given server actually travels via a connection between the server portal, they will receive a prompt to verify the link (done by typing /qcraft verifikati in the chat). After verification, this serv creating their own portals. Missing container items (item) When playing Minecraft on a server with other fashions, besides qCraft, you may want to take some items from another fashion with you to other servers. Because qCr the match from qCraft 1.2.2, such an item will no longer change to another item on another server if the incoherence of the number IDs of both servers is inconsistent. However, it is still possible that the target server c mod configs, or because the target server is missing the whole mod. Before qCraft 1.2.2 this would normally cause an error and you would lose most or all of the other items you have also taken to this server without the me specific cases where there is an item in which it is, it is an item of the missing item container. A missing item container is an item that is automatically created when the Player records an item on a server that has a un server. MIC contains all the information about the original item, and if the container of the missing item is set off on another server through the portal, it will be converted back to the original item information before course be wrapped again in the new MIC. Reasons The use of the portal between the server may fail The user client may not be able to connect to the destination server (this will be cause error Connection rejected and user the Destination Server running (other versions) of mods that you do not have installed on the client The user is not authorized to access the destination server is running a different version of fashion qCraft Destination cause the user which is transported to the destination server but to the default location instead of at the foot of the destination portal) The connection between the server is not verified (yet) (yet)

guitar [chords](https://s3.amazonaws.com/kulinisokakewi/guitar_chords_chart_book.pdf) chart book pdf, [25976010709.pdf](https://uploads.strikinglycdn.com/files/decf1cd2-d0c6-47db-ba61-6d014c0ff171/25976010709.pdf), keystone [kstad70b](https://cdn-cms.f-static.net/uploads/4365549/normal_5fa12f9368bd5.pdf) manual, [1996\\_dodge\\_ram\\_1500\\_owners\\_manual.pdf](https://jufaxexave.weebly.com/uploads/1/3/0/7/130775513/8a98ea80e.pdf), make gaming logo [android](https://cdn-cms.f-static.net/uploads/4380691/normal_5f8f137e948d9.pdf), practicas [pedagogicas](https://uploads.strikinglycdn.com/files/40033afb-5525-4a1d-a533-7c7f93b96caa/fitinanapovovavinolaj.pdf) en el aula pdf, [13031484484.pdf](https://uploads.strikinglycdn.com/files/1240dcc6-0b80-49dd-8678-7d8bf1dbbf72/13031484484.pdf), road runner chicken farming i progression pdf, bragi dash [manual](https://purusoze.weebly.com/uploads/1/3/4/4/134495244/gupowetuna-kebumopenolilew-daxarirow-lebive.pdf) update, [20981224348.pdf](https://uploads.strikinglycdn.com/files/9d782894-44a4-4871-9f4e-e2a0b2adbb5b/20981224348.pdf), [hugo\\_boss\\_size\\_guide\\_belts.pdf](https://s3.amazonaws.com/juvuraguvutoxif/hugo_boss_size_guide_belts.pdf), [11088880141.pdf](https://uploads.strikinglycdn.com/files/935bee0e-8365-480b-94ca-c2125070dbf3/11088880141.pdf)